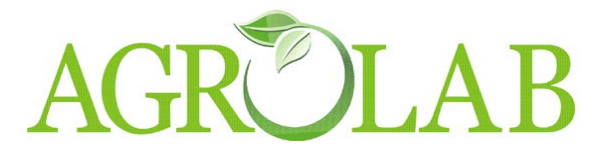

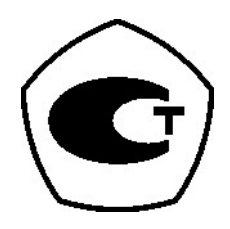

# **ВЕСЫ ЭЛЕКТРОННЫЕ MWP**

# *РУКОВОДСТВО ПО ЭКСПЛУАТАЦИИ*

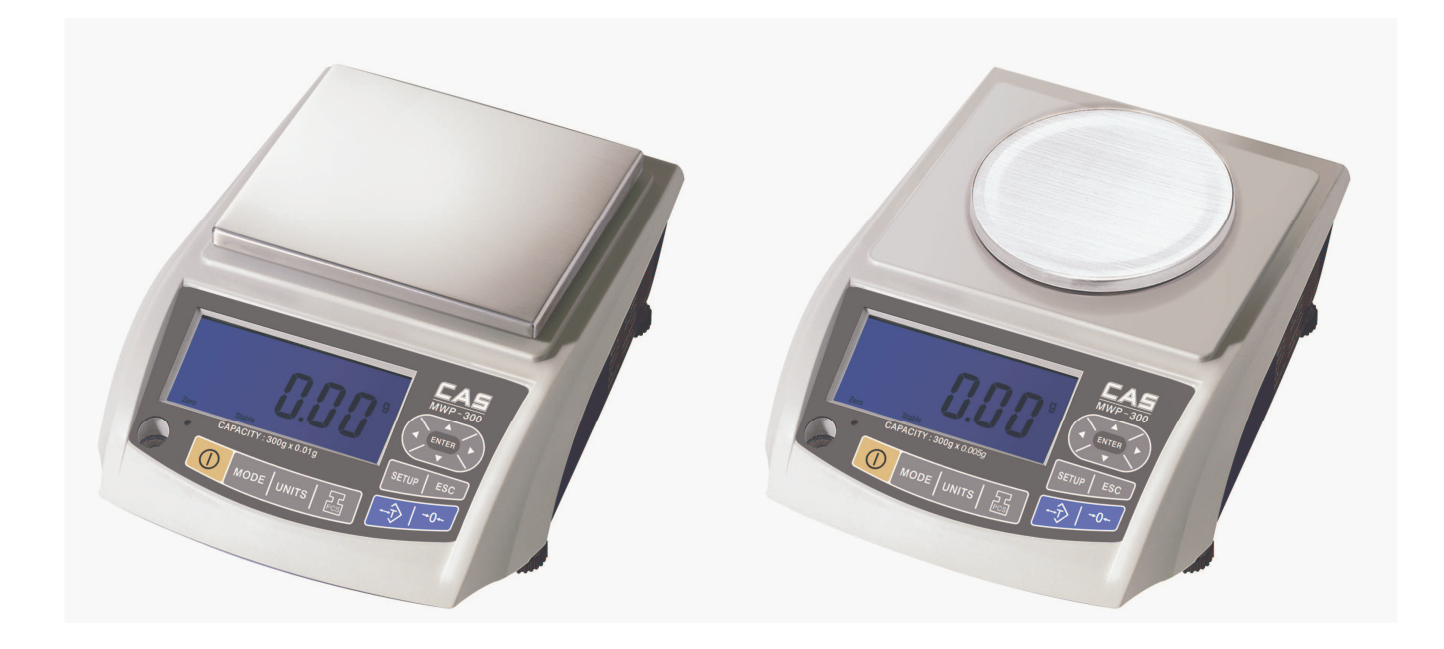

## **Комплексное оснащение лабораторий**

ООО «Агролаб» 630501, г.Новосибирск, р.п Краснообск зд.25 офис 301 8 (383) 280-42-38, 8-913-904-06-05

e-mail: agrolab15@yandex.ru

www.agrolab-nsk.ru

# СОДЕРЖАНИЕ:

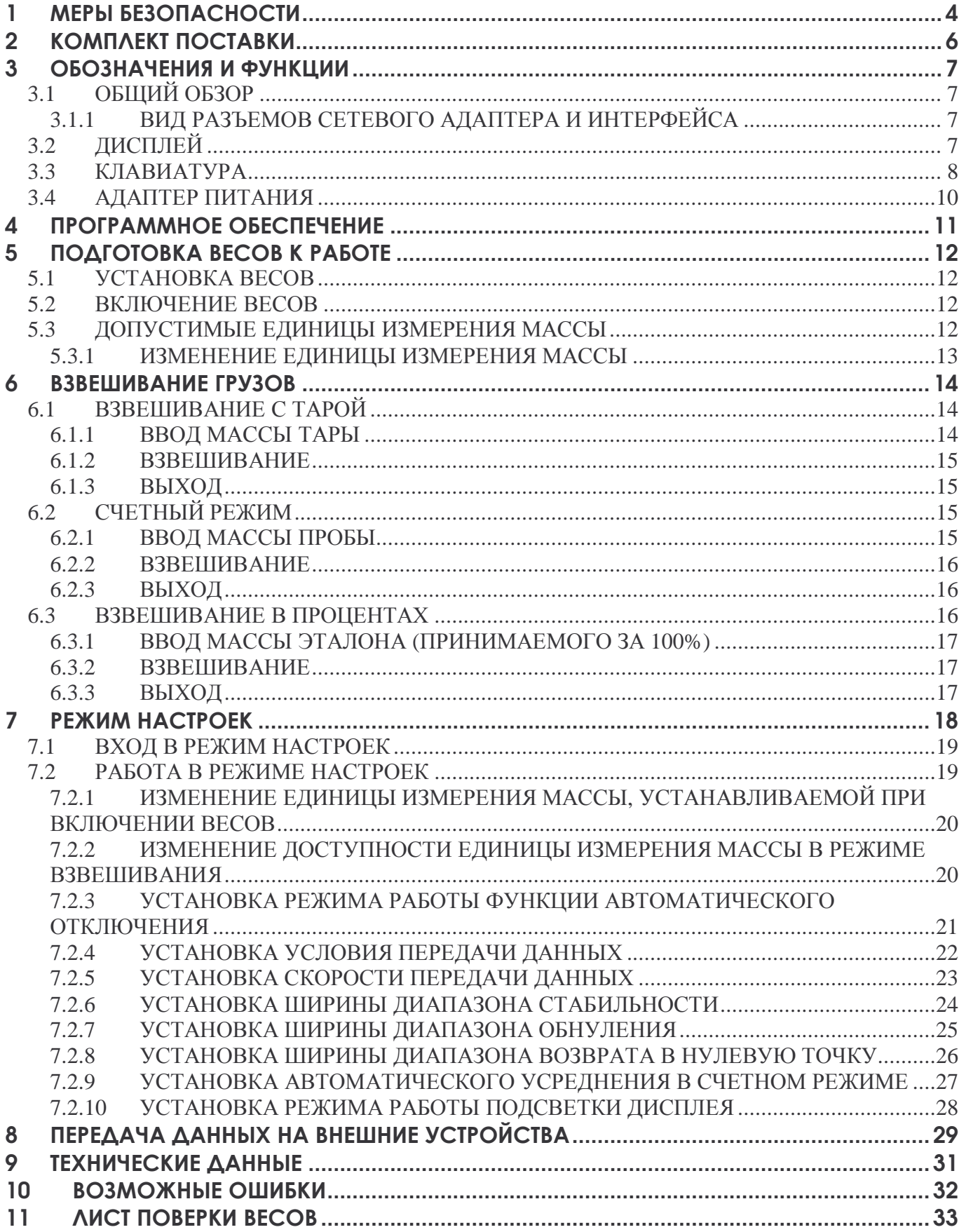

#### *Условные обозначения:*

- клавиши выделены жирным шрифтом: **ZERO**
- каждое действие, в перечне действий, которые необходимо выполнить для достижения определенного состояния весов, обозначено прямоугольником « ».

*Благодарим за покупку весов электронных MWP производства фирмы CAS Corporation (Республика Корея). Просим ознакомиться с настоящим руководством прежде, чем приступить к работе с этими весами. Обращайтесь к нему в дальнейшем по мере необходимости.* 

Весы электронные MWP (далее – весы) в соответствии с ГОСТ 24104-2001 относятся к весам высокого класса точности.

Весы предназначены для взвешивания в лабораторных условиях. Они обладают следующими основными функциями:

- определение массы груза в 8-ми единицах измерения массы;
- определение количества изделий весовым методом (счетный режим);
- выражение массы в процентах (от предварительно взвешенного образца, принятого за 100%);
- вычитание массы тары;
- управляемое автоматическое отключение при перерывах в работе;
- калибровка в режиме настроек пользователя;
- диагностика неисправностей;
- подсветка дисплея.

Электропитание весов: от встроенного аккумулятора или от сети.

Весы сертифицированы Федеральным Агентством по техническому регулированию и метрологии, свидетельство № ХХХХХ на утверждение типа средств измерений «…»; номер по реестру XXXXX-XX от XX.XX.XX. Электробезопасность: класс II по ГОCТ 12.2.007.0.

При эксплуатации весов в сфере, на которую распространяется Государственный метрологический контроль, весы должны быть поверены в соответствии с … Данная методика предоставляется покупателю по его требованию, как приложение к эксплуатационной документации. Межповерочный интервал – 1 год.

Гарантийный срок эксплуатации – 1 год.

#### **Комплексное оснащение лабораторий**

ООО «Агролаб» 630501, г.Новосибирск, р.п Краснообск зд.25 офис 301 8 (383) 280-42-38, 8-913-904-06-05

e-mail: agrolab15@yandex.ru

www.agrolab-nsk.ru

# **1 МЕРЫ БЕЗОПАСНОСТИ**

Убедитесь в том, что Вы подключаете весы в розетку с соответствующим напряжением питания. Весы должны быть подключены к розетке питания не менее чем за 30 мин. до начала операций.

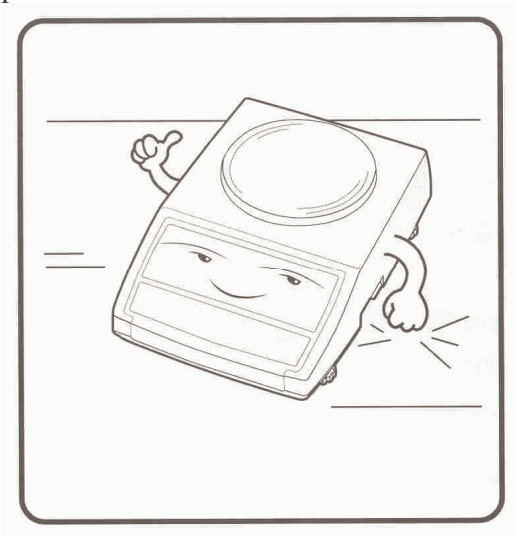

Устанавливайте весы на ровную и Не используйте весы при значительустойчивую поверхность. ных колебаниях температуры.

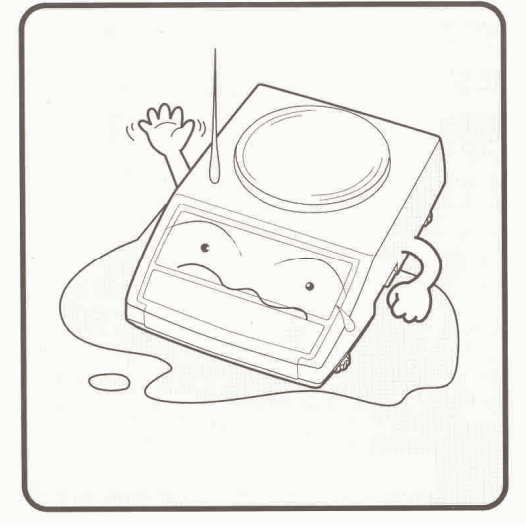

или влажном месте; не подвергайте их воздействию влаги.

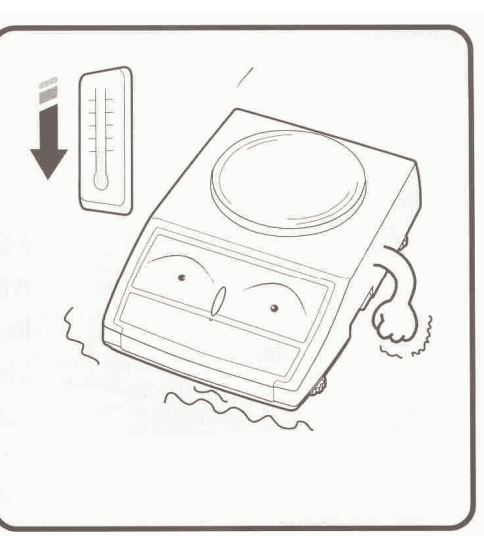

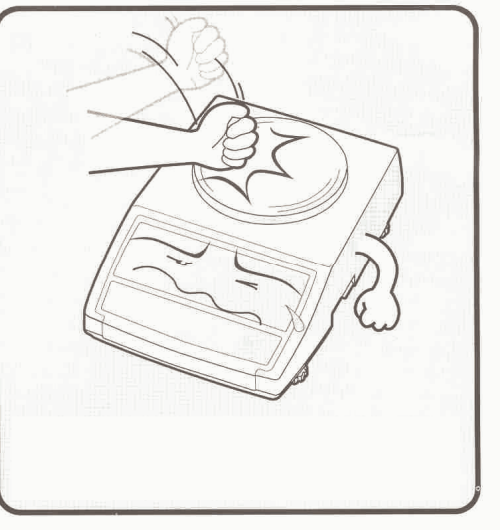

Не устанавливайте весы на мокром Не допускайте ударов по платформе.

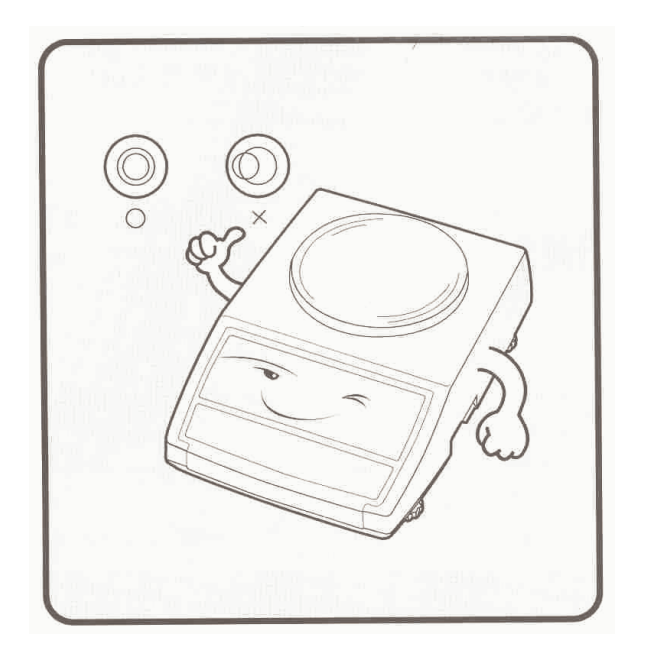

Если весы установлены на поверхность неровно, отрегулируйте ножки-винты так, чтобы центр пузырька на измерителе уровня совпал с центром окружности.

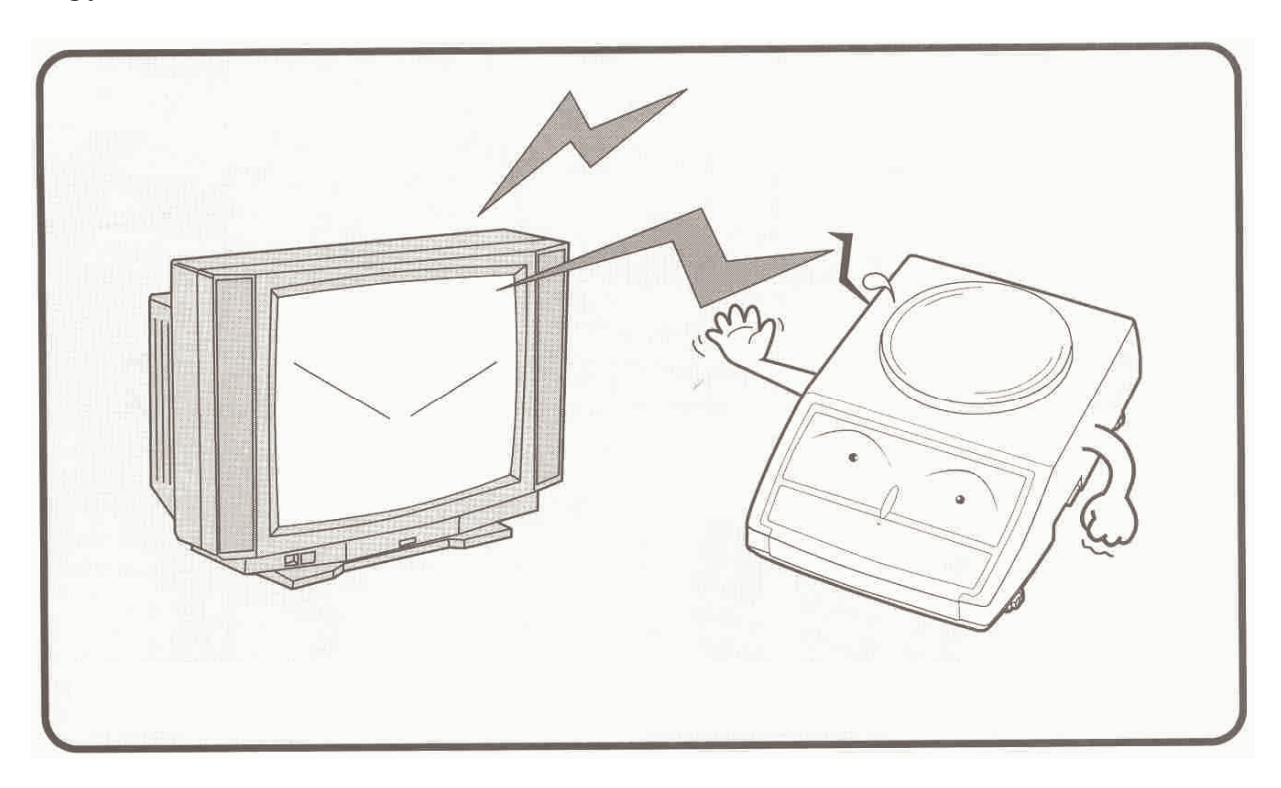

Избегайте установки весов в места, где возможно появление помех.

# **2 КОМПЛЕКТ ПОСТАВКИ**

В таблице 2.1 приведен базовый комплект поставки весов. Таблица 2.1 – Комплект поставки

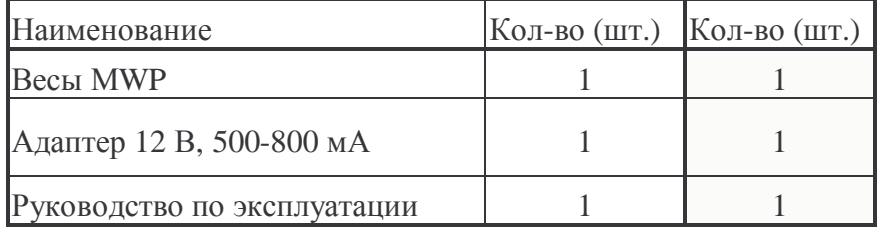

## **3 ОБОЗНАЧЕНИЯ И ФУНКЦИИ**

**3.1 ОБЩИЙ ОБЗОР**

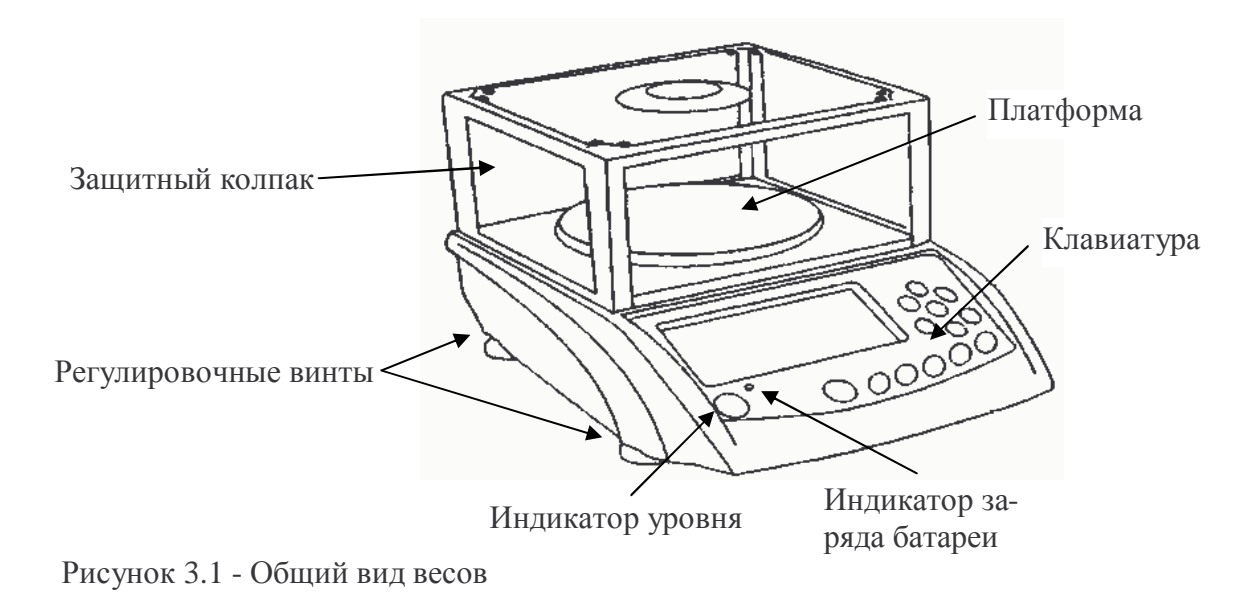

## **3.1.1 ВИД РАЗЪЕМОВ СЕТЕВОГО АДАПТЕРА И ИНТЕРФЕЙСА**

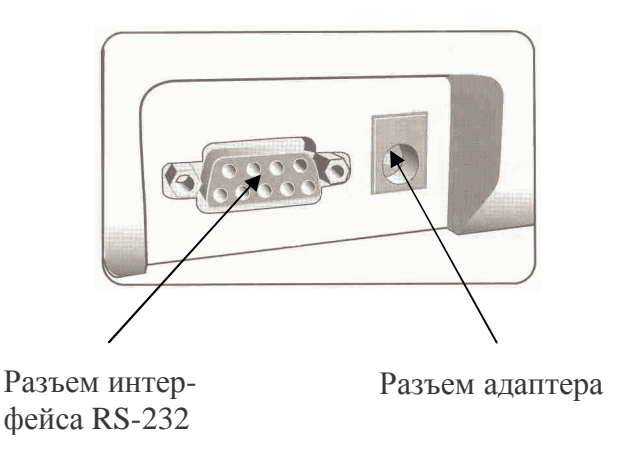

Рисунок 3.2 - Вид разъемов для подключения адаптера питания и интерфейсного провода

# **3.2 ДИСПЛЕЙ**

Дисплей служит для отображения массы, полученной по результатам взвешивания, а также для индикации состояния весов, используемых единиц измерения массы, уровня заряда батарей. Кроме того, при работе в режиме настроек, на дисплее высвечивается текущее состояние и подсказки по использованию клавиш. Вид всех элементов дисплея, которые могут высвечиваться, приведен на рисунке 3.3, а их описание – в таблице 3.1.

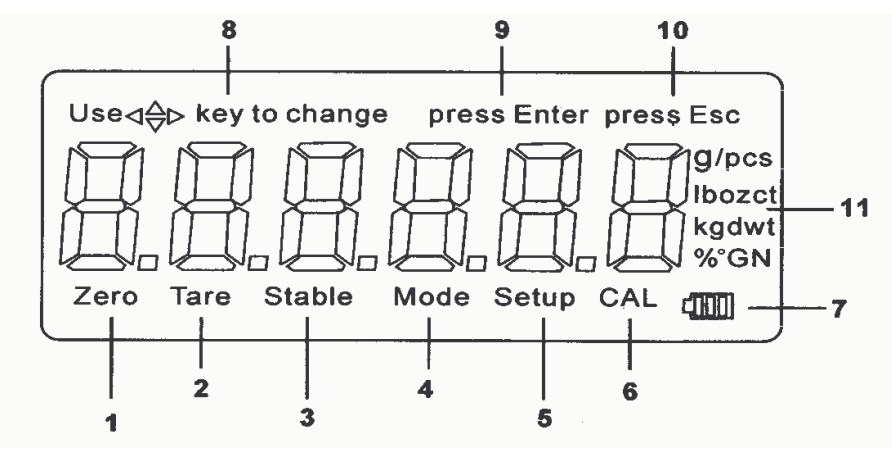

Рисунок 3.3 - Элементы дисплея

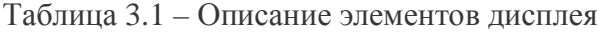

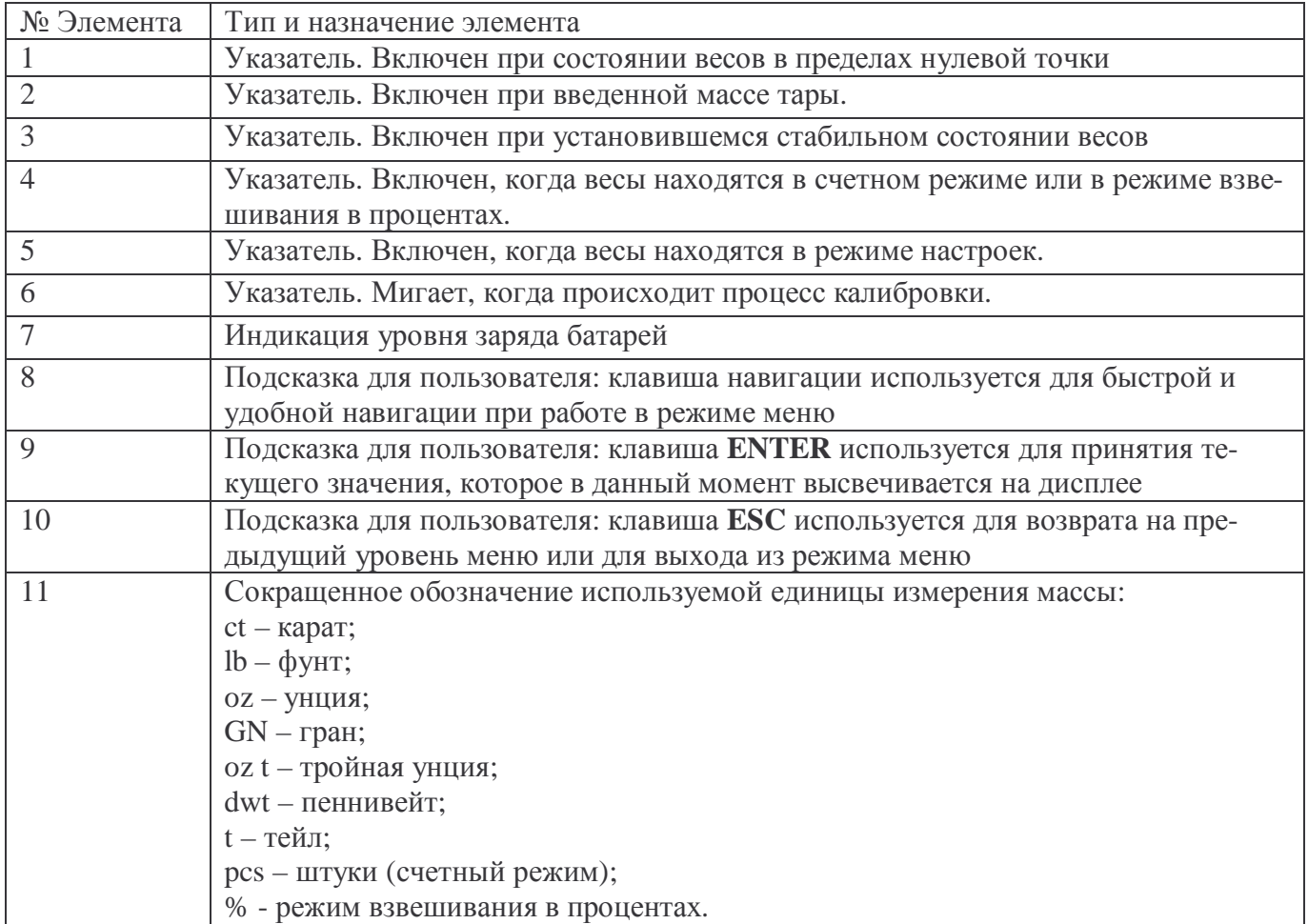

## **3.3 КЛАВИАТУРА**

Клавиатура предназначена для управления работой весов: включение и выключение дисплея весов, выбор режима взвешивания, выбор единицы измерения массы, обнуление показаний, ввод массы тары, проведение всевозможных настроек. Для удобного перемещения по меню режима настроек предусмотрена клавиша навигации. Основное назначение клавиш описано в таблице 3.2.

Таблица 3.2 - Основное назначение клавиш

| Клавиша                      | Основное назначение                                                                                                    |  |  |  |  |  |
|------------------------------|----------------------------------------------------------------------------------------------------|--|--|--|--|--|
|                              | Включение и выключение дисплея весов.                                                                                                    |  |  |  |  |  |
| <b>MODE</b>                  | Переключение между режимами работы по циклической схеме: простое взве-<br>шивание (взвешивание в одной из единиц измерения массы) ⇒ счетный режим<br>⇒ взвешивание в процентах ⇒ простое взвешивание и т.д.                                                                                         |  |  |  |  |  |
| <b>UNITS</b>                 | Переключение между единицами измерения массы при нахождении весов в со-<br>стоянии простого взвешивания по циклической схеме: g=> ct=>lb=>oz=>GN=>oz<br>t→dwt→t→g и т.д. Стандартная схема может быть изменена в режиме настроек.                                                                   |  |  |  |  |  |
| <b>PCS</b>                   | Ввод массы эталона, принимаемого за 100%, в режиме взвешивания в процен-<br>тах.                                                                                                    |  |  |  |  |  |
|                              | В режиме настроек: перемещение влево.                                                                                                    |  |  |  |  |  |
|                              | В режиме настроек: перемещение вправо.                                                                                                    |  |  |  |  |  |
|                              | В режиме настроек: перемещение вверх.                                                                                                    |  |  |  |  |  |
|                              | В режиме настроек: перемещение вниз.                                                                                                    |  |  |  |  |  |
| <b>ENTER</b>                 | В режиме настроек: вход в режим изменения параметра из главного меню или<br>принятие высвечиваемого на дисплее значения параметра. В режиме взвешива-<br>ния: передача данных в порт (при соответствующих настройках), а также ка-<br>либровка (при удержании клавиши в течение нескольких секунд). |  |  |  |  |  |
| <b>ESC</b>                   | В режиме настроек: переход к предыдущему уровню меню или выход из ре-<br>жима настроек.                                                                                                    |  |  |  |  |  |
| <b>SETUP</b>                 | Вход в режим настроек.                                                                                                    |  |  |  |  |  |
| $\leftrightarrow$ T          | Ввод массы тары. Очистка памяти от массы тары.                                                                                                    |  |  |  |  |  |
| $\rightarrow$ 0 $\leftarrow$ | Обнуление показаний.                                                                                                    |  |  |  |  |  |

# **3.4 АДАПТЕР ПИТАНИЯ**

Допускается использование адаптера с выходным напряжением постоянного тока (DC), равным 12 В и допустимой нагрузкой силы тока 800 мА.

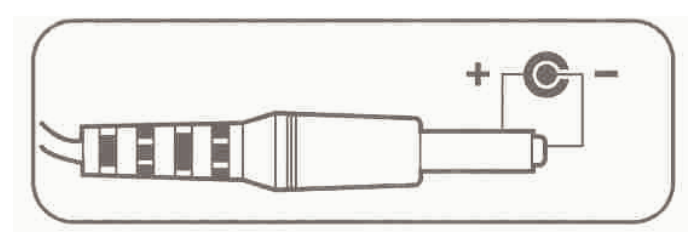

Рисунок 3.4 - Разъем адаптера питания

# **4 ПРОГРАММНОЕ ОБЕСПЕЧЕНИЕ**

Программное обеспечение (далее – ПО) весов является встроенным.

Идентификационным признаком ПО служит номер версии, который отображается на дисплее весов при их включении.

Уровень защиты ПО от непреднамеренных и преднамеренных воздействий в соответствии с МИ 3286-2010 – «А».

Идентификация программного обеспечения осуществляется по номеру версии, который отображается на дисплее весов при их включении. Версия программного обеспечения: 1.46, 1.47 или 1.48.

# **5 ПОДГОТОВКА ВЕСОВ К РАБОТЕ**

## **5.1 УСТАНОВКА ВЕСОВ**

- Раскройте упаковку. Проверьте комплектность в соответствии с таблицей 2.1.
- Бережно выньте содержимое всех упаковок и полиэтиленовых пакетов.
- Соберите защитный колпак (см. рисунок 4.1).

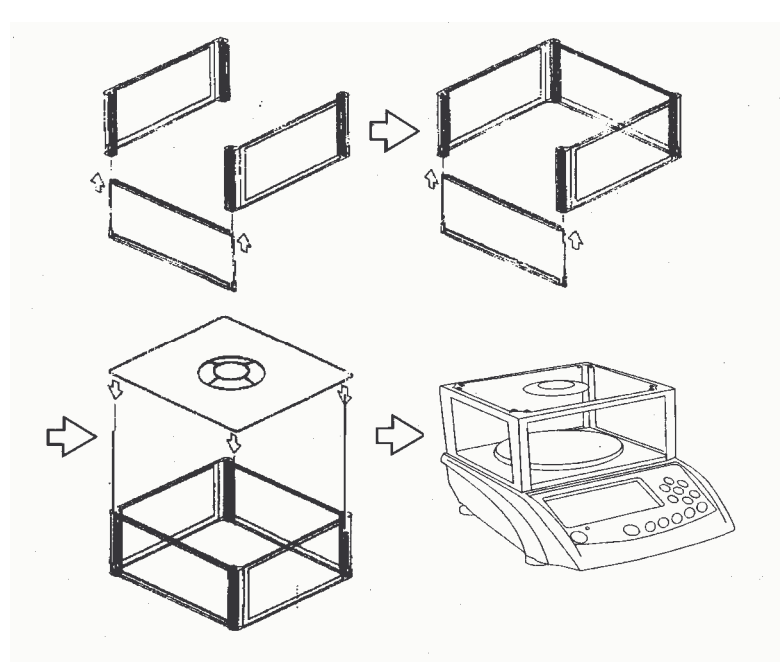

Рис. 4.1 - Сборка защитного колпака

- Установите весы на ровную и устойчивую поверхность, учитывая требования мер безопасности (см. п. 1).
- Установите платформу на верхнюю часть весов.
- При необходимости установите сверху защитный колпак.
- Отрегулируйте уровень с помощью индикатора уровня (см. рис. 1) и 4-х регулировочных ножек-винтов, расположенных по углам весов. Центр пузырька уровня должен быть максимально близок к центру внутренней окружности.

## **5.2 ВКЛЮЧЕНИЕ ВЕСОВ**

- Убедитесь в том, что на платформе отсутствует груз.
- Подключите разъем адаптера питания к разъему весов (см. рисунок 3.4).
- Подключите адаптер к питающей сети соответствующего напряжения.
- $\Box$  Включите дисплей весов нажатием клавиши  $\Box$ .

## **5.3 ДОПУСТИМЫЕ ЕДИНИЦЫ ИЗМЕРЕНИЯ МАССЫ**

Весы позволяют получать результат измерения в одной из 8-ми единиц измерения массы, а именно: в граммах, каратах, фунтах, унциях, гранах, тройных унциях, пенивейтах и тейлах. После включения весов, если заводские настройки не изменялись, устанавливается единица измерения – грамм. В режиме настроек допускается изменить единицу измерения массы, которая будет устанавливаться при каждом включении.

#### 5.3.1 ИЗМЕНЕНИЕ ЕДИНИЦЫ ИЗМЕРЕНИЯ МАССЫ

Для изменения единицы измерения массы используется клавиша UNITS.

Нажимайте клавишу UNITS до тех пор, пока на дисплее не высветится указатель, соответствующий нужной единице измерения массы или нужному режиму взвешивания (см. таблицу 3.2).

Единицы измерения массы при каждом нажатии клавиши UNITS (при условии, что в режиме настроек включена доступность каждой единицы измерения массы) будут изменяться по циклической схеме:

g⇔ct⇒lb⇒oz⇒GN⇒ozt⇒dwt⇒t⇒gит.д.

Наличие в циклической схеме выбора каждой единицы измерения массы (режима взвешивания) допускается изменить в режиме настроек.

# **6 ВЗВЕШИВАНИЕ ГРУЗОВ**

После включения весов, если заводские настройки не изменялись, устанавливается единица измерения – грамм. Если Вы желайте получить результат измерения массы в других единицах, необходимо установить соответствующую единицу в соответствии с п. 4.3.1. Здесь для примера будет рассматриваться единица измерения массы – грамм.

- Убедитесь в том, что показания массы на дисплее равны нулю и включены указатели «Zero» и «Stable». Если показания массы не равны нулю или дрейфуют, нажмите клавишу **→0←**.
- Положите груз на платформу весов и считайте показания массы, например 0.8 г.
- Снимите груз с платформы весов.

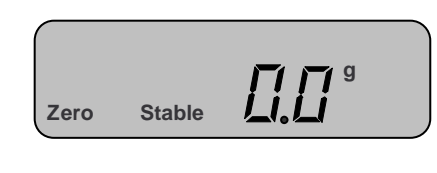

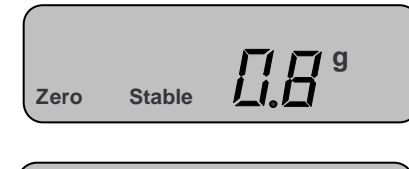

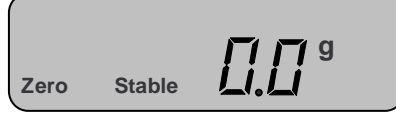

Повторяйте 3 последних действия для всех остальных грузов.

## **6.1 ВЗВЕШИВАНИЕ С ТАРОЙ**

## **6.1.1 ВВОД МАССЫ ТАРЫ**

При взвешивании груза с тарой, масса тары вычитается из общей массы и высвечивается на дисплее, поэтому необходимо предварительно ввести массу тары в память весов путем ее взвешивания на платформе весов. Обязательное условие при взвешивании груза с тарой - общая масса (масса груза и масса тары) не должна превышать наибольший предел взвешивания весов.

- Убедитесь в том, что показания массы на дисплее равны нулю и включены указатели «О» и «ZERO». Если показания массы не равны нулю или дрейфуют, нажмите клавишу **→0←**.
- Положите тару на платформу весов. Например, масса тары равна 0.3 грамма. Убедитесь в том, что показания весов стабильны, о чем свидетельствует включенный индикатор «О».
- Нажмите клавишу **↔T**.

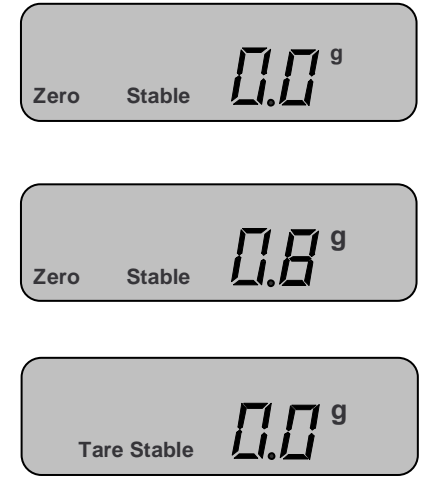

#### **6.1.2 ВЗВЕШИВАНИЕ**

Для взвешивания с учетом массы тары, массу тары предварительно необходимо ввести в память весов (см. п. 5.1.1.).

- Положите груз в тару. На дисплее высветится масса груза нетто. Например, масса нетто равна 1,3 грамма.
- Считайте показания и уберите груз с платформы.
- Повторяйте 2 последних действия для всех остальных грузов.

#### **6.1.3 ВЫХОД**

 Снимите с платформы все грузы и тару и нажмите клавишу **↔T**. Указатель «Tare» выключится.

## **6.2 СЧЕТНЫЙ РЕЖИМ**

Счетный режим позволяет пользователю снимать показания непосредственно количества изделий. С этой целью в память весов предварительно вводится масса определенного количества изделий (10, 20, 50 или 100), так называемая масса пробы. Масса пробы взвешивается на платформе весов, затем процессор весов делит массу пробы на количество изделий в пробе. Таким образом, получается масса одного изделия, которая сохраняется в памяти весов. Затем, при работе в счетном режиме, процессор весов делит измеренную массу на сохраненную массу одного изделия. Это позволяет определять любое количество изделий, суммарная масса которых не превышает наибольший предел взвешивания весов. В счетном режиме также допускается взвешивание с тарой.

#### **6.2.1 ВВОД МАССЫ ПРОБЫ**

- Подготовьте 10, 20, 50 или 100 изделий одинаковой массы для взвешивания массы пробы с учетом необходимых условий ввода массы пробы:
- Масса одного изделия (штучная масса) не должна быть меньше допустимой для данной модели весов (см. таблицу 5.1).

| Модель                          | $MWP-150$ |       |       |      |      | $MWP- MWP- MWP- MWP- MWP- MWP-$ |       |
|---------------------------------|-----------|-------|-------|------|------|---------------------------------|-------|
|                                 |           | 300   | 600   | 1500 | 3000 | 300H                            | 3000H |
| Минимальная штучная<br>масса, г | 0.001     | 0.002 | 0.004 | 0.01 | 0.02 | 0.002                           | 0.02  |

Таблица 5.1 - Минимальная штучная масса и минимальная масса эталона

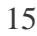

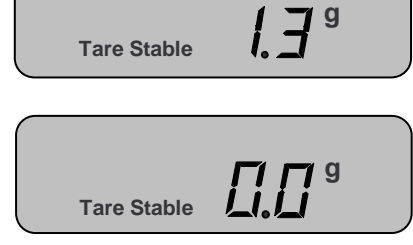

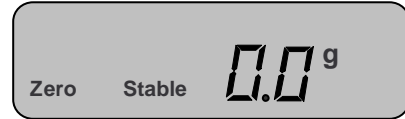

- Нажмите клавишу **MODE**. На дисплее высветится количество изделий в пробе – 10 штук. Если Вы подготовили пробу другого количества, нажимайте клавишу **UNITS** до тех пор, пока оно не высветится на дисплее.
- Положите пробу на платформу.
- Нажмите клавишу **PCS**.

#### **6.2.2 ВЗВЕШИВАНИЕ**

Перед взвешиванием в счетном режиме необходимо ввести массу пробы (см. п. 5.2.1.).

- Положите на платформу весов рабочую партию изделий. На дисплее высветится их количество, например 11 штук.
- Считайте показания и снимите изделия с платформы.
- Повторяйте последние два действия для всех остальных изделий.

#### **6.2.3 ВЫХОД**

 Снимите все грузы с платформы и нажмите клавишу **MODE**.

## **6.3 ВЗВЕШИВАНИЕ В ПРОЦЕНТАХ**

Режим взвешивания в процентах позволяет получать массу изделия в процентах от ранее взвешенного изделия (эталона), масса которого принимается за 100%. После взвешивания эталона его масса сохраняется в памяти весов. Затем, при взвешивании другого изделия, процессор весов вычисляет процент по массе, который составляет взвешиваемое изделие по отношению к массе эталона.

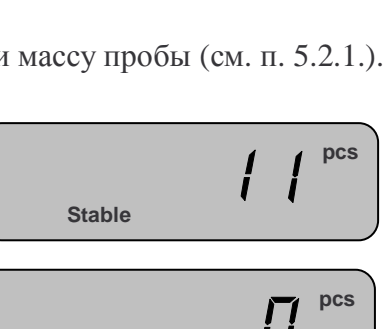

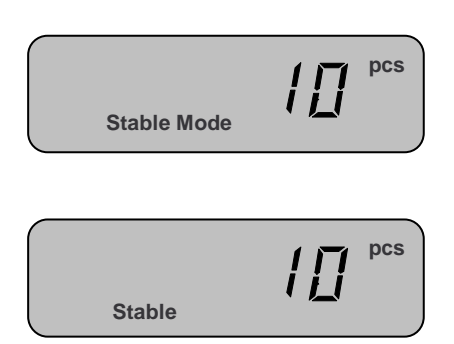

![](_page_15_Picture_15.jpeg)

![](_page_15_Picture_16.jpeg)

**Zero Stable Mode**

## **6.3.1 ВВОД МАССЫ ЭТАЛОНА (ПРИНИМАЕМОГО ЗА 100%)**

- Подготовьте эталон, принимаемый за 100%, к взвешиванию с учетом необходимых условий ввода массы пробы:
- Масса эталона не должна быть меньше допустимой для данной модели весов (см. таблицу 5.1)
	- Нажмите два раза клавишу **MODE**.
	- Положите на платформу весов эталон.
	- Нажмите клавишу **PCS**.
	- Снимите эталон с платформы.

#### **6.3.2 ВЗВЕШИВАНИЕ**

Для взвешивания в процентах, необходимо предварительно ввести в память весов массу эталона (см. п. 5.3.1.).

- Положите груз на платформу весов.
- Считайте показания и снимите груз с платформы.
- Повторяйте последние 2 действия для всех остальных грузов.

#### **6.3.3 ВЫХОД**

- Снимите с платформы все грузы.
- Нажмите клавишу **MODE**.

**ИППП Zero Stable Mode % Stable Mode**  <u> {ПДД</u>  **Stable** 

![](_page_16_Picture_16.jpeg)

![](_page_16_Picture_17.jpeg)

 **Stable**

**%** 

![](_page_16_Picture_308.jpeg)

# 7 РЕЖИМ НАСТРОЕК

Режим настроек служит для калибровки весов и изменения параметров их работы, а именно: выбор единицы взвешивания, устанавливаемой после включения; доступность единиц взвешивания в основном режиме; наличие автоматического отключения и время бездействия для его срабатывания; условие передачи данных; скорость передачи данных по интерфейсу; величина допустимого отклонения для установки стабильности; величина допустимого отклонения для сохранения нулевой точки; величина допустимого отклонения для возврата в нулевую точку; наличие автоматического усреднения в счетном режиме; настройка режима работы подсветки дисплея. Режим настроек состоит из основного раздела и раздела установки значения параметра. В основном разделе осуществляется выбор параметра, который требует настройки, например параметра работы подсветки дисплея. В разделе выбора значения параметра устанавливается непосредственно режим работы параметра, например: «подсветка всегда выключена». Структура основного раздела режима настроек приведена на рисунке 6.1, а описание каждой функции – в таблице 6.1.

![](_page_17_Figure_2.jpeg)

Рисунок 6.1 - Структура основного раздела режима настроек

Таблица 6.1 – Описание функций режима настроек

| Наименование пара-<br>метра (высвечивается<br>на дисплее) | Назначение                                                                                                    |  |  |  |
|-----------------------------------------------------------|----------------------------------------------------------------------------------------------------|--|--|--|
| <b>CAL</b>                                                | Калибровка весов (адаптация весов к силе тяжести и условиям окружаю-<br>щей среды).                                      |  |  |  |
| Initu                                                     | Выбор единицы измерения массы, которая будет автоматически устанав-<br>ливаться после включения весов                    |  |  |  |
| Unit                                                      | Выбор доступности единицы измерения массы в режиме взвешивания                                                           |  |  |  |
| A. Off                                                    | Установка наличия и параметров работы автоматического отключения<br><b>BecoB</b>                                         |  |  |  |
| trn                                                       | Установка наличия и условия передачи данных                                                                              |  |  |  |
| rAtE                                                      | Установка скорости передачи данных по интерфейсу RS-232                                                                  |  |  |  |
| Fi105                                                     | Установка ширины диапазона сигнала (в количестве делений), которая<br>обеспечивает стабильное состояние                  |  |  |  |
| 2Erol                                                     | Установка ширины диапазона сигнала (в количестве делений), которая<br>обеспечивает обнуление                             |  |  |  |
| trac1                                                     | Установка допустимого отклонения сигнала (в количестве делений), при<br>которой будет происходит возврат в нулевую точку |  |  |  |
| A.C Y                                                     | Включение/выключение автоматического усреднения массы в счетном<br>режиме                                                |  |  |  |
| B1.                                                       | Установка режима работы подсветки                                                                                        |  |  |  |

## 7.1 ВХОД В РЕЖИМ НАСТРОЕК

Для входа в режим настроек нажмите клавишу **SETUP** (при этом весы должны находиться в основном состоянии).

Use<1 Dkey to change press Enter press Esc

## 7.2 РАБОТА В РЕЖИМЕ НАСТРОЕК

Для работы в режиме настроек используются: клавиша навигации (включает в себя 4 клавиши со стрелками), клавиши **ENTER** и **ESC**. Клавиши **I** и **>** используются для перемещения по основному разделу режима настроек, а клавиши ▲ и ▼ - для перемещения между значениями в разделе выбора значения параметра. Клавиша ENTER предназначена для подтверждения входа в настройку параметра (в режиме основного раздела) и для принятия нового значения параметра (в режиме выбора значения параметра). Клавиша ESC позволяет вернуться из режима выбора значения параметра в основной раздел, а также вернуться из режима настроек в режим взвешивания.

#### **7.2.1 ИЗМЕНЕНИЕ ЕДИНИЦЫ ИЗМЕРЕНИЯ МАССЫ, УСТАНАВЛИВАЕМОЙ ПРИ ВКЛЮЧЕНИИ ВЕСОВ**

Каждый раз после включения весов автоматически устанавливается определенная единица измерения массы. Если заводские настройки не изменялись, каждый раз при включении весов устанавливается единица измерения массы – грамм.

Далее по шагам описано изменение такой единицы измерения массы.

 $\Box$  После входа в режим настроек (см. п. 6.1.) нажмите один раз клавишу ►, а затем клавишу **ENTER**. На дисплее высветится «Init» и указатель единицы измерения массы, которая

![](_page_19_Figure_4.jpeg)

**Use**- **key to change press Enter press Esc**

устанавливается каждый раз при включении весов, например грамм.

 С помощью клавиш ▲ и ▼ выберите ту единицу измерения массы, которая будет устанавливаться каждый раз при включении весов (должен высветиться соответствующий указатель, см табл.), например, фунт.

Нажмите клавишу **ENTER**.

- - **Setup**  Use **◯ Diskey to change press Esc lb**

**Setup** 

**lb**

- Если необходимо перейти в основной раздел режима настроек, нажмите клавишу **ESC**.
- Если необходимо выйти из режима настроек в режим взвешивания, нажмите клавишу **ESC** дважды.

#### **7.2.2 ИЗМЕНЕНИЕ ДОСТУПНОСТИ ЕДИНИЦЫ ИЗМЕРЕНИЯ МАССЫ В РЕЖИМЕ ВЗВЕШИВАНИЯ**

В режиме взвешивания допускается выбирать текущую единицу измерения массы из нескольких возможных. В режиме настроек можно определить единицы измерения массы, доступные (возможные) для выбора в режиме взвешивания. Далее по шагам рассмотрен пример исключения единицы измерения массы.

 После входа в режим настроек (см. п. 6.1.) нажмите два раза клавишу ►, а затем клавишу **ENTER**. На дисплее высветится указатель единицы измерения массы «грамм»,

![](_page_19_Figure_14.jpeg)

**Use**< **Death Distuber Dress Enter press Esc** 

**Setup** 

**lb**

а также признак ее доступности в режиме взвешивания: «On» - доступна, «OFF» - не доступна.

 Допустим, необходимо исключить доступность единицы измерения массы «фунт». Нажмите 2 раза клавишу ▲. Затем нажмите один раз клавишу **◄** или ►(на дисплее высветится «OFF»).

 Для изменения единицы измерения массы используются клавиши **◄** и ►. Для изменения доступности единицы измерения массы используются клавиши ▲ и ▼.

 Подтвердите сохранение изменений нажатием клавиши **ENTER**.

![](_page_20_Picture_1.jpeg)

- Для перехода в основной раздел режима настроек нажмите клавишу **ESC**.
- Для выхода из основного раздела в режим взвешивания вновь нажмите клавишу **ESC**.

#### **7.2.3 УСТАНОВКА РЕЖИМА РАБОТЫ ФУНКЦИИ АВТОМАТИЧЕСКОГО ОТКЛЮЧЕ-НИЯ**

В весах предусмотрена функция автоматического отключения в случае перерыва в работе. В режиме настроек можно определить один из следующих режимов работы функции автоматического отключения:

- автоматического отключения не происходит;
- автоматическое отключение происходит после 2-х минутного перерыва в работе;
- автоматическое отключение происходит после 5-ти минутного перерыва в работе;
- автоматическое отключение происходит после 8-ми минутного перерыва в работе.

Заводская установка - автоматическое отключение происходит после 2-х минутного перерыва в работе.

Таблица 6.2 – Соответствие работы функции автоматического отключения установленному значению в режиме настроек

![](_page_20_Picture_627.jpeg)

Далее по шагам рассмотрено изменение режима работы функции автоматического отключения.

 После входа в режим настроек (см. п. 6.1.) нажмите три раза клавишу ►, а затем клавишу **ENTER**. На дисплее высветится текущее значение режима работы функции

![](_page_20_Picture_15.jpeg)

автоматического отключения, например «YES2». Соответствие работы автоматического отключения установленному значению приведено в таблице 5.

 С помощью клавиш ▲ и ▼ установите нужное значение работы режима автоматического отключения, например «YES8». Нажмите клавишу **ENTER**.

![](_page_20_Picture_18.jpeg)

- Для перехода в основной раздел режима настроек нажмите клавишу **ESC**.
- Для выхода из основного раздела в режим взвешивания вновь нажмите клавишу **ESC**.

## **7.2.4 УСТАНОВКА УСЛОВИЯ ПЕРЕДАЧИ ДАННЫХ**

Весы передают данные через порт при определенном условии, которое допускается изменить. Допустимые значения параметра, определяющего условие передачи данных, описаны в таблице 6.3. Заводская установка – передача данных происходит сериями.

Таблица 6.3 – Соответствие условия передачи данных установленному значению в режиме настроек

![](_page_21_Picture_386.jpeg)

Далее по шагам рассмотрено изменение условия, при котором будет происходить передача данных.

 После входа в режим настроек (см. п. 6.1.) нажмите четыре раза клавишу ►, а затем клавишу **ENTER**. На дисплее высветится текущее значение условия передачи данных (см. табл. 6).

![](_page_21_Picture_6.jpeg)

 С помощью клавиш ▲ и ▼ установите нужное значение условия передачи данных, например «tb». Нажмите клавишу **ENTER**.

![](_page_21_Figure_8.jpeg)

- Для перехода в основной раздел режима настроек нажмите клавишу **ESC**.
- Для выхода из основного раздела в режим взвешивания вновь нажмите клавишу **ESC**.

## **7.2.5 УСТАНОВКА СКОРОСТИ ПЕРЕДАЧИ ДАННЫХ**

Весы передают данные через порт с одной из стандартных для последовательного интерфейса скоростей передачи данных: 1200, 2400, 4800 или 9600 бод/с. В режиме настроек допускается изменить текущее установленное значение скорости передачи данных. Заводская установка – 2400 бод/с.

Далее по шагам рассмотрено изменение скорости передачи данных.

- После входа в режим настроек (см. п. 6.1.) нажмите пять раз клавишу ►, а затем клавишу **ENTER**. На дисплее высветится текущее значение скорости передачи данных.
- С помощью клавиш ▲ и ▼ установите нужное значение скорости передачи данных, например «9600». Нажмите клавишу **ENTER**.

![](_page_22_Picture_288.jpeg)

- Для перехода в основной раздел режима настроек нажмите клавишу **ESC**.
- Для выхода из основного раздела в режим взвешивания вновь нажмите клавишу **ESC**.

## **7.2.6 УСТАНОВКА ШИРИНЫ ДИАПАЗОНА СТАБИЛЬНОСТИ**

Сигнал, снимаемый непосредственно с выхода аналого-цифрового преобразователя (оцифрованный сигнал), непостоянен во времени (дрейфует). Дрейф происходит по разным причинам: колебания температуры, нестабильность напряжения питания и пр. Разрешающая способность оцифрованного сигнала значительно больше внешней разрешающей способности весов (внешняя разрешающая способность это отношение НПВ к дискретности отсчета). Когда дрейф оцифрованного сигнала сохраняется в пределах некоторого диапазона в течение определенного промежутка времени, устанавливается стабильное состояние взвешивания (можно снимать достоверные показания с дисплея весов), соответственно определенное значение внешнего сигнала. Ниже описана последовательность изменения ширины этого диапазона. Заводская установка – «05».

Далее по шагам рассмотрено изменение ширины диапазона стабильности.

 $\Box$  После входа в режим настроек (см. п. 6.1.) нажмите шесть раз клавишу ►. На дисплее высветится текущее значение ширины диапазона стабильности, например «05».

нужное значение ширины диапазона стабильности, например «06». Нажмите клавишу

С помощью клавиш ▲ и ▼ установите

**ENTER**.

- Use **◯ Diskey to change press Esc Setup Setup**  Use **◯ Diskey to change press Esc**
- Для перехода в основной раздел режима настроек нажмите клавишу **ESC**.
- Для выхода из основного раздела в режим взвешивания вновь нажмите клавишу **ESC**.

### **7.2.7 УСТАНОВКА ШИРИНЫ ДИАПАЗОНА ОБНУЛЕНИЯ**

Сигнал, снимаемый непосредственно с выхода аналого-цифрового преобразователя (оцифрованный сигнал), непостоянен во времени (дрейфует). Дрейф происходит по разным причинам: колебания температуры, нестабильность напряжения питания и пр. Разрешающая способность оцифрованного сигнала значительно больше внешней разрешающей способности весов (внешняя разрешающая способность это отношение НПВ к дискретности отсчета). Когда дрейф оцифрованного сигнала сохраняется в пределах некоторого диапазона в течение определенного промежутка времени, устанавливается стабильное состояние, в частности, стабильное нулевое состояние. Допускается отдельно определить ширину диапазона для установки нулевого состояния. Заводская установка – «05».

Далее по шагам рассмотрено изменение ширины диапазона для установки нулевого состояния.

- После входа в режим настроек (см. п. 6.1.) нажмите четыре раза клавишу **◄**. На дисплее высветится текущее значение ширины диапазона для установки нулевого состояния, например «1».
- С помощью клавиш ▲ и ▼ установите нужное значение ширины диапазона стабильности, например «2». Нажмите клавишу **ENTER**.

![](_page_24_Picture_396.jpeg)

![](_page_24_Picture_397.jpeg)

- Для перехода в основной раздел режима настроек нажмите клавишу **ESC**.
- Для выхода из основного раздела в режим взвешивания вновь нажмите клавишу **ESC**.

### **7.2.8 УСТАНОВКА ШИРИНЫ ДИАПАЗОНА ВОЗВРАТА В НУЛЕВУЮ ТОЧКУ**

После полной разгрузки платформы сигнал, снимаемый с выхода аналого-цифрового преобразователя (АЦП), может не соответствовать сигналу, который снимался с выхода АЦП при прежнем положении нулевой точки (при разгруженной платформе). Если сигнал, снимаемый с выхода АЦП после полной разгрузки платформы, находится в некотором допустимом диапазоне, то автоматически происходит возврат в нулевую точку, от которой при последующем взвешивании и будет производиться отсчет. Данная настройка позволяет определить ширину этого диапазона.

Далее по шагам рассмотрено изменение ширины диапазона возврата в нулевую точку.

- $\Box$  После входа в режим настроек (см. п. 6.1.) нажмите три раза клавишу **◄**. На дисплее высветится текущее значение ширины диапазона возврата в нулевую точку, например «1».
- С помощью клавиш ▲ и ▼ установите нужное значение ширины диапазона стабильности, например «3». Нажмите клавишу **ENTER**.

![](_page_25_Picture_379.jpeg)

![](_page_25_Picture_380.jpeg)

- Для перехода в основной раздел режима настроек нажмите клавишу **ESC**.
- Для выхода из основного раздела в режим взвешивания вновь нажмите клавишу **ESC**.

#### **7.2.9 УСТАНОВКА АВТОМАТИЧЕСКОГО УСРЕДНЕНИЯ В СЧЕТНОМ РЕЖИМЕ**

Данная настройка позволяет отключить или включить автоматическое усреднение массы в счетном режиме.

- После входа в режим настроек (см. п. 6.1.) нажмите два раза клавишу **◄**. На дисплее высветится текущее значение функции автоматического усреднения, например, «y».
- С помощью клавиш ▲ и ▼ установите нужное значение функции автоматического усреднения: «y» - включено, «n» - выключено. Нажмите клавишу **ENTER**.

![](_page_26_Picture_217.jpeg)

- Для перехода в основной раздел режима настроек нажмите клавишу **ESC**.
- Для выхода из основного раздела в режим взвешивания вновь нажмите клавишу **ESC**.

### **7.2.10 УСТАНОВКА РЕЖИМА РАБОТЫ ПОДСВЕТКИ ДИСПЛЕЯ**

Данная настройка позволяет определить один из трех режимов работы подсветки:

- 1. Подсветка включается автоматически при изменении нагрузки на платформу и выключается при отсутствии изменения нагрузки в течение 3-х секунд (значение «1»).
- 2. Подсветка всегда включена (значение «2»).
- 3. Подсветка всегда выключена (значение «3»).
	- $\Box$  После входа в режим настроек (см. п. 6.1.) нажмите один раз клавишу **◄**. На дисплее высветится текущее значение режима работы подсветки, например, «1».
	- С помощью клавиш ▲ и ▼ установите нужное значение ширины диапазона стабильности, например «3». Нажмите клавишу **ENTER**.

![](_page_27_Picture_283.jpeg)

**Setup** 

- Для перехода в основной раздел режима настроек нажмите клавишу **ESC**.
- Для выхода из основного раздела в режим взвешивания вновь нажмите клавишу **ESC**.

# **8 ПЕРЕДАЧА ДАННЫХ НА ВНЕШНИЕ УСТРОЙСТВА**

Для передачи данных на внешние устройства, например, на персональный компьютер, в весах установлен интерфейс стандарта RS-232C или USB (поставляется только по дополнительному заказу). Основные параметры передачи данных приведены в таблице 7.1, назначание контактов 9 ти контактного разъема (для RS-232 со стороны весов) приведено в таблице 7.2, а формат передачи данных приведен ниже.

![](_page_28_Picture_221.jpeg)

![](_page_28_Picture_222.jpeg)

Таблица 7.2 – Назначение контактов разъема RS-232C

![](_page_28_Picture_223.jpeg)

![](_page_29_Figure_0.jpeg)

Рисунок 7.1 Последовательность передачи бит данных

Последовательность передачи данных (побайтно):

1 2 3 4 5 6 7 8 9 10 11 12 13 14 15 16 17 18 19 20.

Назначение каждого байта приведено в таблице 7.3.

![](_page_29_Picture_27.jpeg)

![](_page_29_Picture_28.jpeg)

Пример передачи данных (масса составляет 0,876 грамм; установилось состояние стабильности; масса тары не введена):

ST, NT, +0.876 g 0D 0A

# **9 ТЕХНИЧЕСКИЕ ДАННЫЕ**

Метрологические и технические характеристики весов приведены в таблице 9.1.

| Метрологическая харак-   | Обозначение модификации |      |            |      |      |       |       |
|--------------------------|-------------------------|------|------------|------|------|-------|-------|
| теристика                | MWP-                    | MWP- | MWP-       | MWP- | MWP- | MWP-  | MWP-  |
|                          | 150                     | 300  | 600        | 1500 | 3000 | 300H  | 3000H |
| Максимальная нагрузка, г | 150                     | 300  | 600        | 1500 | 3000 | 300   | 3000  |
| Минимальная нагрузка, г  | 0,1                     | 0,4  |            | 10   | 25   | 0,4   | 25    |
| Дискретность, г          | 0,005                   | 0,01 | 0,02       | 0,05 | 0,1  | 0,005 | 0,05  |
| Среднеквадратическое     | 0,015                   | 0,03 | 0,06       | 0,15 | 0,3  | 0,03  | 0,3   |
| клонение (СКО), г        |                         |      |            |      |      |       |       |
| Погрешность от нелиней-  | 0,015                   | 0,03 | 0.06       | 0.15 | 0,3  | 0,03  | 0,3   |
| НОСТИ, Г                 |                         |      |            |      |      |       |       |
| Диапазон температур, °С  | $Or + 5$ до $+40$       |      |            |      |      |       |       |
| Параметры адаптера се-   |                         |      |            |      |      |       |       |
| тевого питания:          |                         |      |            |      |      |       |       |
| - напряжение на входе, В | от 187 до 242           |      |            |      |      |       |       |
| - частота, Гц            | от 49 до 51             |      |            |      |      |       |       |
| Габаритные размеры, мм   |                         |      | 200x250x80 |      |      |       |       |

Таблица 9.1 – Технические данные

# **10 ВОЗМОЖНЫЕ ОШИБКИ**

Возможные ошибки и соответствующие рекомендации приведены в таблице 10.1.

| Код на дисплее | Вероятная причина       | Рекомендация по устранению                         |
|----------------|-------------------------|----------------------------------------------------|
| E1             | Потеряны данные памяти  | Необходима переюстировка весов. Если переюсти-     |
|                | <b>EPROM</b>            | ровку на месте эксплуатации выполнить не пред-     |
|                |                         | ставляется возможным, следует обратиться в сер-    |
|                |                         | висную службу.                                     |
| E2             | Выходной нулевой сигнал | 1. Убедитесь в том, что на платформе весов отсут-  |
|                | тензодатчика вне допус- | ствует груз и платформа механически не связана с   |
|                | тимого диапазона        | посторонними предметами.                           |
|                |                         | 2. Необходима переюстировка весов. Если переюс-    |
|                |                         | тировку на месте эксплуатации выполнить не пред-   |
|                |                         | ставляется возможным, либо после переюстировки     |
|                |                         | ошибка сохраняется, следует обратиться в сервис-   |
|                |                         | ную службу.                                        |
| $-OL$ -        | Перегруз весов          | 1. Устраните перегруз весов и не допускайте его во |
|                |                         | избежание повреждения весоизмерительного дат-      |
|                |                         | чика                                               |
|                |                         | 2. Неисправность весов. Следует обратиться в сер-  |
|                |                         | висную службу.                                     |

Таблица 10.1 – Возможные ошибки, их вероятные причины и рекомендации по устранению

В случае появления на дисплее какого-либо другого сообщения об ошибке, не указанного в таблице 10.1, обратитесь за консультацией в сервисную службу.

Для получения координат сервисных служб обратитесь к своему поставщику.

# 11 ЛИСТ ПОВЕРКИ ВЕСОВ

При использовании весов в сферах, на которые распространяется Государственный метрологический контроль, весы в обязательном порядке должны проходить Государственную метрологическую поверку с периодичностью 1 год. Ниже приведена таблица 11.1 для учета поверок.

Периодичность поверки: один раз в год.

Заводской № весов: \_\_\_\_\_\_\_\_\_\_

Таблина 11.1 – Учет поверок

![](_page_32_Picture_23.jpeg)